# Metasequoia 4.1 new features

Now introducing new main features in Metasequoia 4.1. Please see also the help for more information.

# 1. Main

and the Le different color from the background when [Show [Show back faces by force] Back sided faces were not shown in the past version. Now they can be easy to see by showing with a back faces by force].

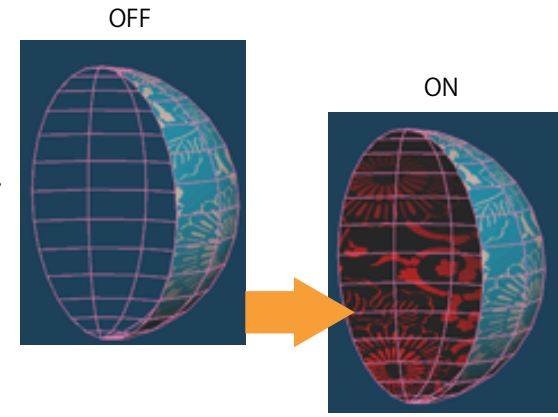

[Highlight open edges] An edge that is not shared by any face can be highlighted.

# 2. Menu

[Quadrangulate]

Neighbor two triangles in an object can be converted to a quadrangle.

#### and the Li [Thicken]

 The [Extrude] function just moves new faces to only the front. The new [Thicken] can move to not only the front but also the back or the both sides.

#### [Colorize normal]

 It displays a direction of each face in an object as a vertex color. The coloring type can per vertex or per face. be selected from XYZ normal, Up face and Overhang. And a target can be selected from

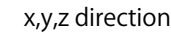

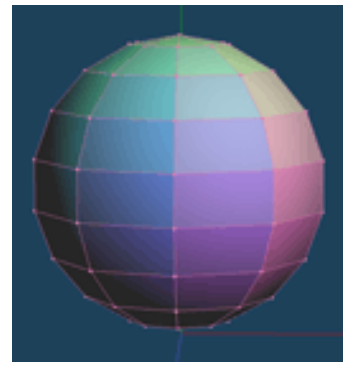

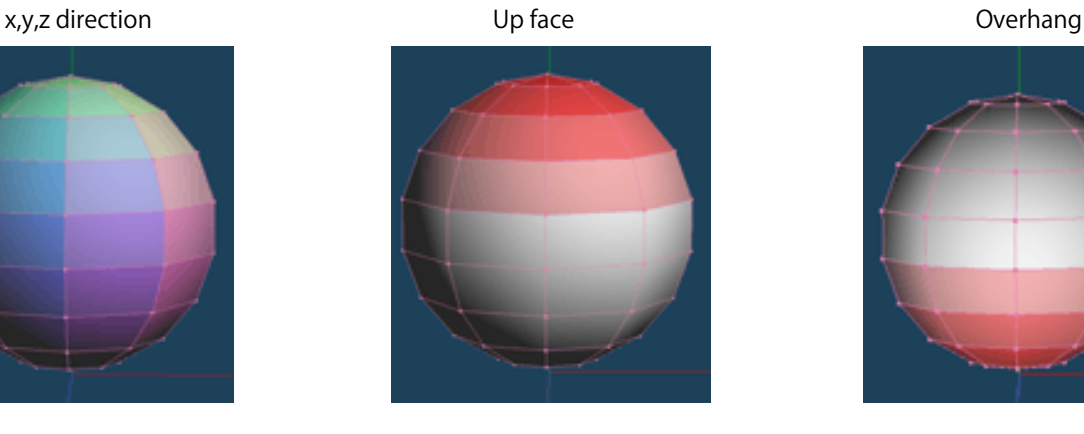

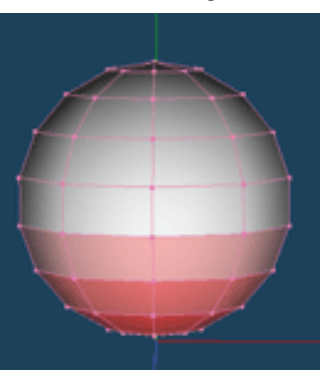

### [Voxeloid]

 This can convert objects to voxel data, and show or edit it. The voxel data can be restored as a new polygonal object, and the object is always closed. It is useful to the 3D printing. Voxeloid can also create hollows.

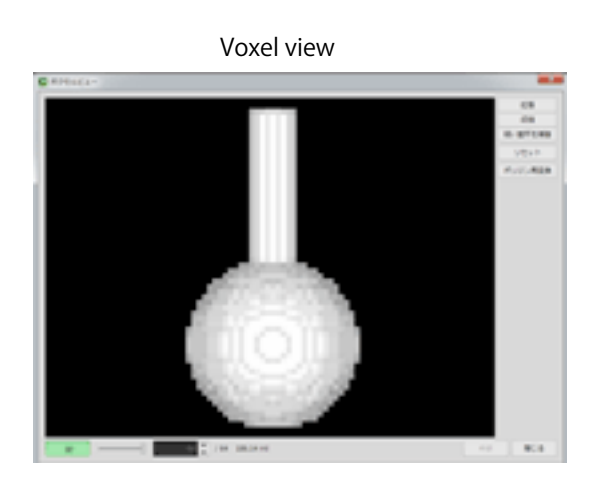

Create a hollow

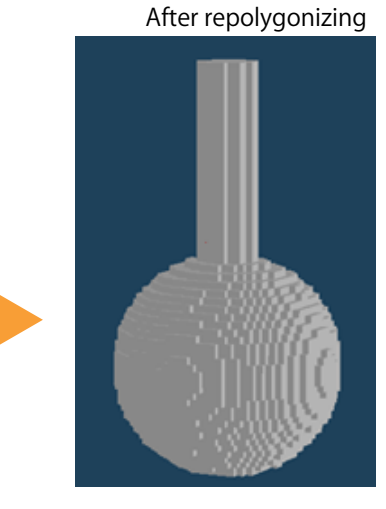

A cutting plane after repolygonizing and cut a half of a sphere

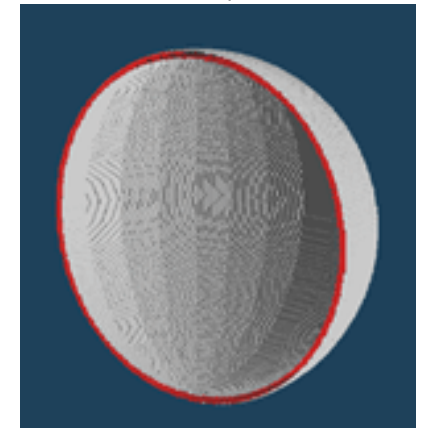

With an alpha mapping and all alter solidifying

#### [Solidify texture]

A mapping on the object can be solidify. A texture mapping and an alpha mapping are supported.  $\overline{a}$ 

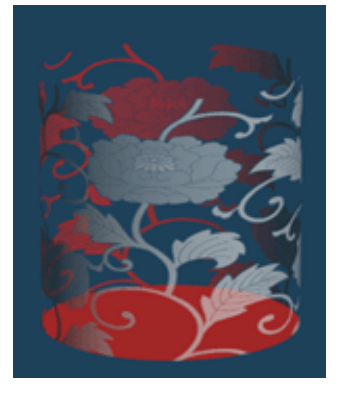

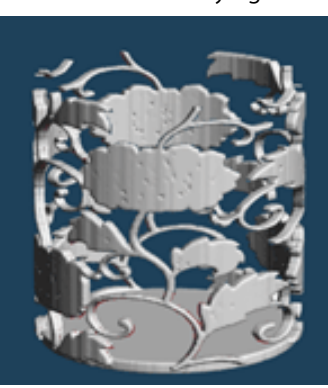

## 3. Command

#### [Knife]

An object can be separated into a new object with a line or a rectangle by a [Saw] option.

The separated object are added in the object panel.

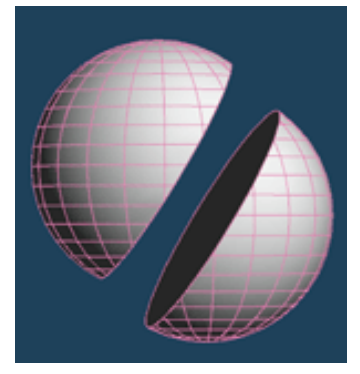

### [Vertex color]

[Convert from texture] and [Convert to texture] options are added. An original texture can be converted to vertex colors, and vertex colors can be aslo converted to a texture image.

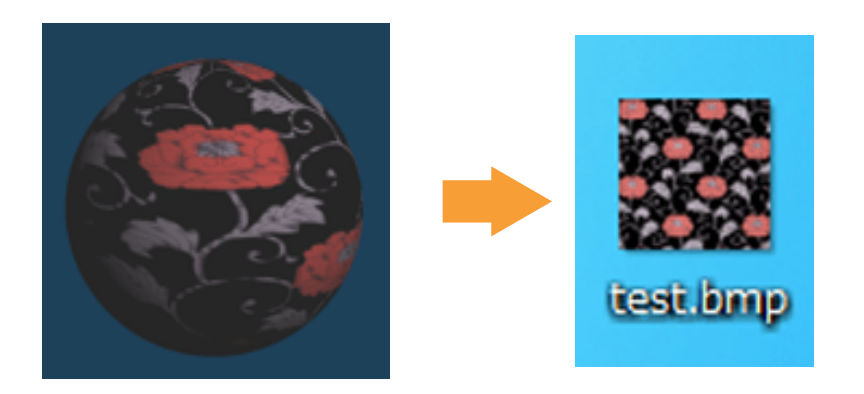

# [PathClone]

A [PathClone] command is added newly. A clone button is also in the object, but it dumplicates at the same position or the same direction. [PathCLone] can dumplicate to multiple objects, and the potisions can be adjusted freely in the view. The parameters such as an interval can be customized in the setting.

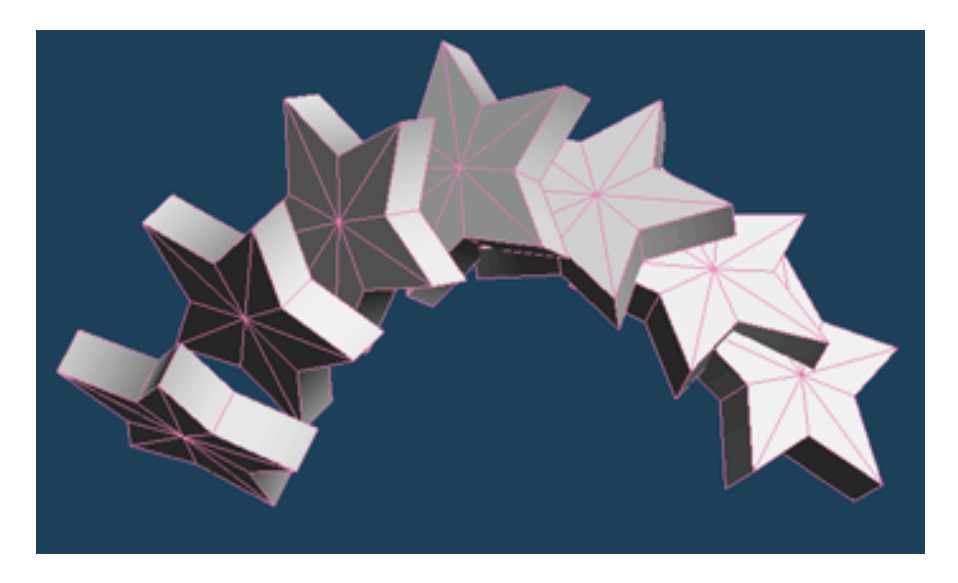